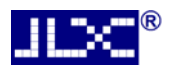

# JLX128128G-610-PN 使用说明书

# 目 录

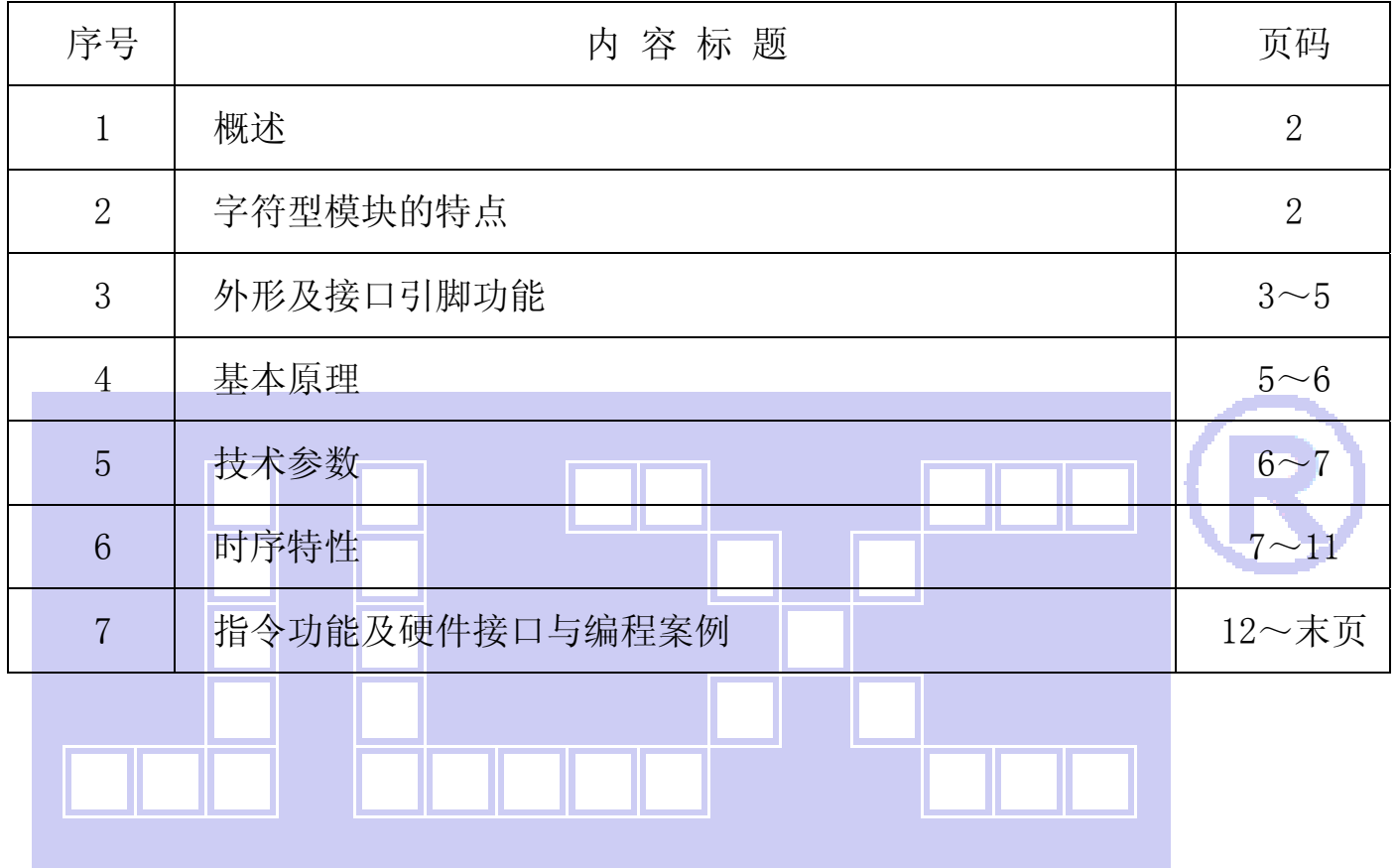

#### 1.概述

晶联讯电子专注于液晶屏及液晶模块的研发、制造。所生产 JLX128128G-610 型液晶模块由于 使用方便、显示清晰,广泛应用于各种人机交流面板。

JLX128128G-610 可以显示 128×128 点阵单色或 4 灰度级的图片, 或显示 8 个×8 行=64 个的 16\*16 点阵的汉字,或显示 16 个×8 行=128 个的 8\*16 点阵的英文、数字、符号。或显示 21 个×16 行的 5\*8 点阵的英文、数字、符号。

#### 2.JLX128128G-610 图像型点阵液晶模块的特性

1.1 结构牢:带挡墙背光;

1.2 IC 采用 ST7571, 功能强大, 稳定性好

1.3 功耗低:1 - 100mW (不开背光 1mW <3.3V@0.3mA>,开背光不大于 100mW<3.3V@30mA>);

1.4 显示内容:

●128\*128 点阵单色图片或 4 灰度级的图片,

●或显示 8 个×8 行=64 个的 16\*16 点阵的汉字。

●或显示 16 个×8 行=128 个的 8\*16 点阵的英文、数字、符号。

●或显示 21 个×16 行的 5\*8 点阵的英文、数字、符号。

#### ●可选用 16\*16 点阵或其他点阵的图片来自编汉字, 也可配合晶联讯字库 IC(ILX-GB2312) 来显示汉字。

1.5 指令功能强;

1.6 接口简单方便:可选 I<sup>2</sup>C 总线、4 线 SPI 串口、并口 (6800 时序或 8080 时序可选择)

- 1.7 工作温度:-20℃ 70℃;
- 1.8 可靠性高。

L.

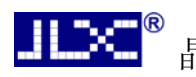

#### 3.外形尺寸及接口引脚功能

3.1 外形尺寸图

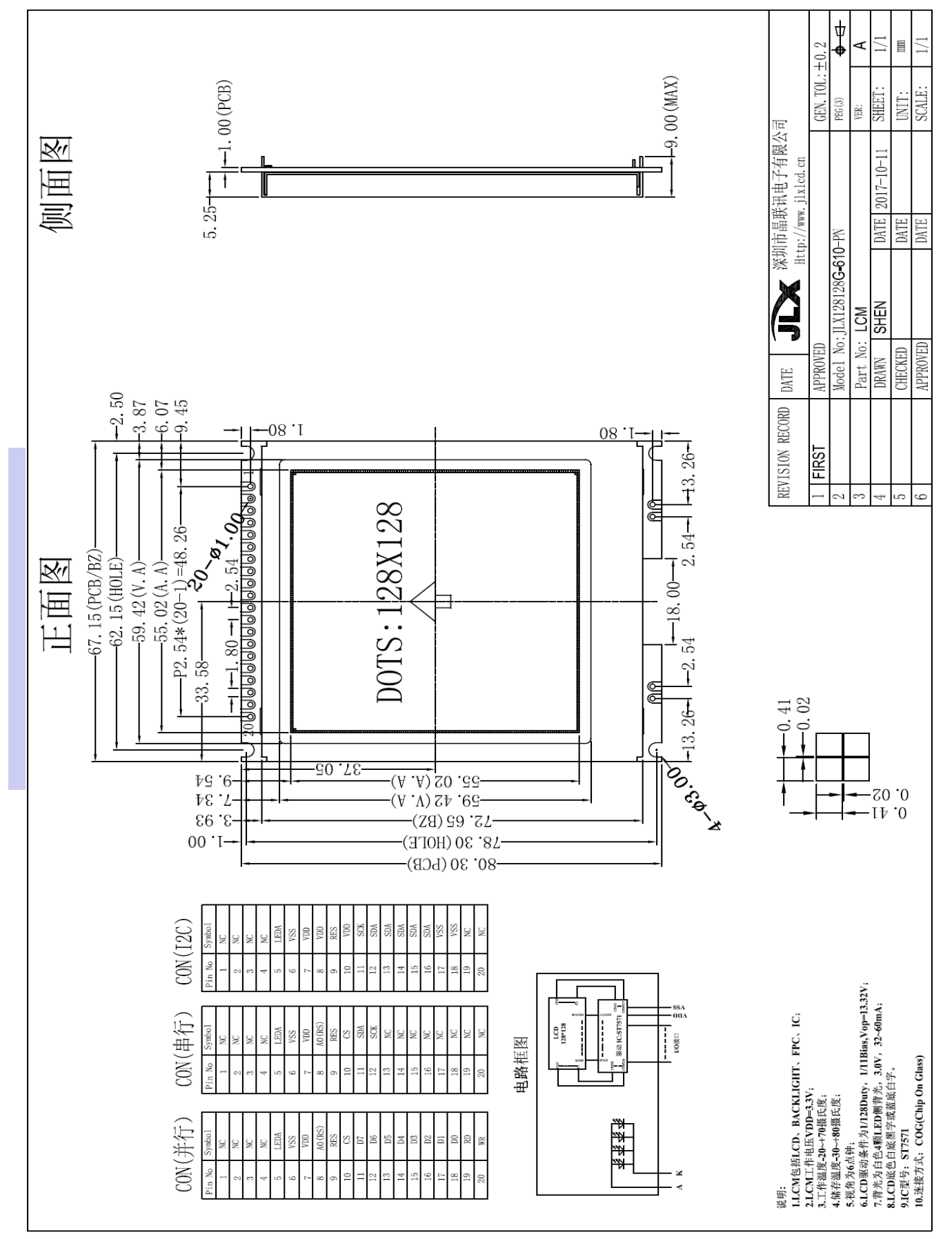

图 1.外形尺寸

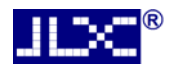

#### 3.2 模块的接口引脚功能

3.2.1 并行时接口引脚功能

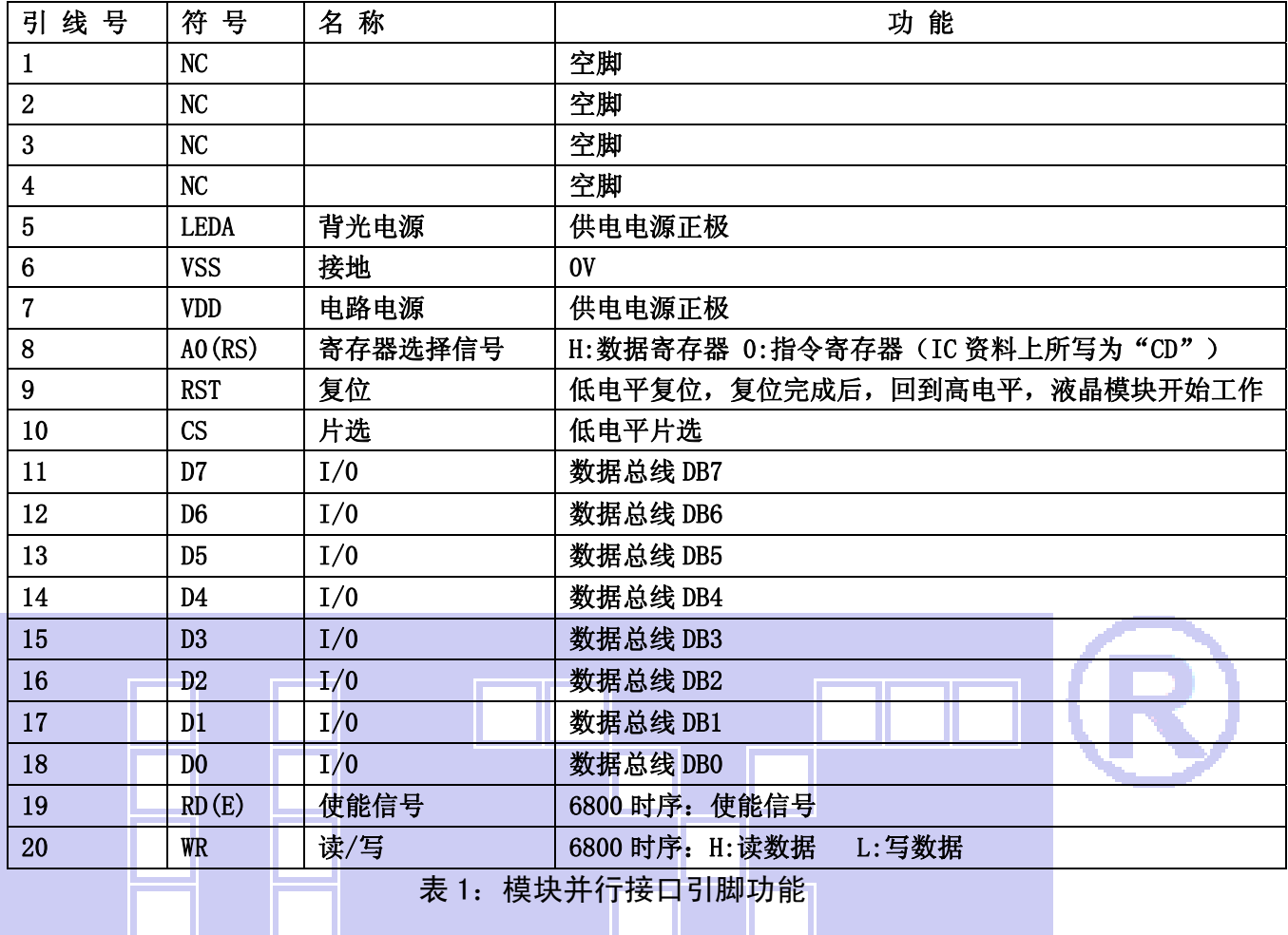

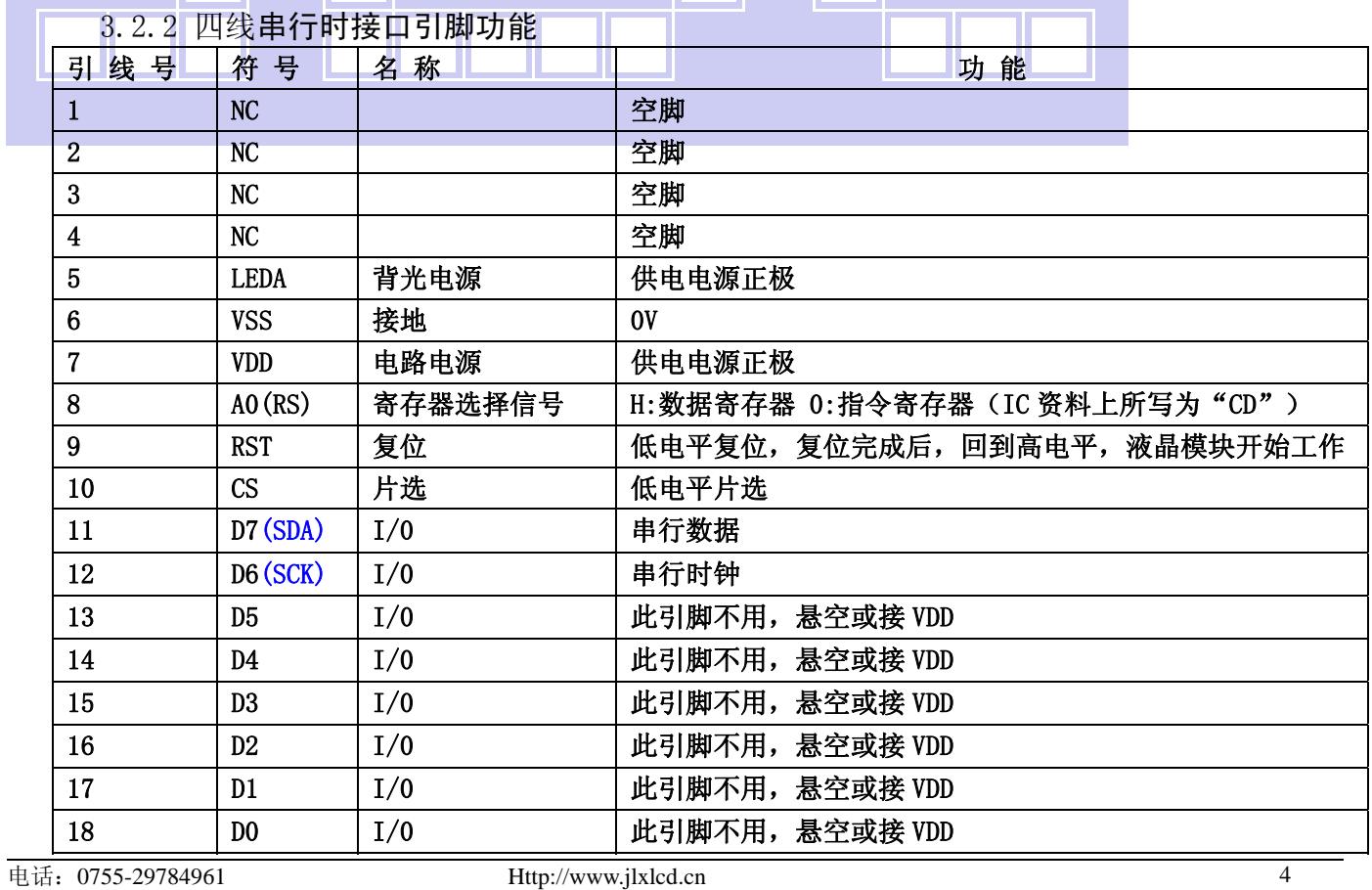

H 70

晶联讯电子 液晶模块 JLX128128G-610-PN 更新日期:2018-12-27

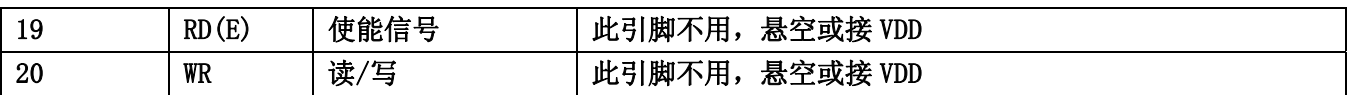

表 2:4 线 SPI 串行接口引脚功能

3.2.3 I²C 总线时接口引脚功能

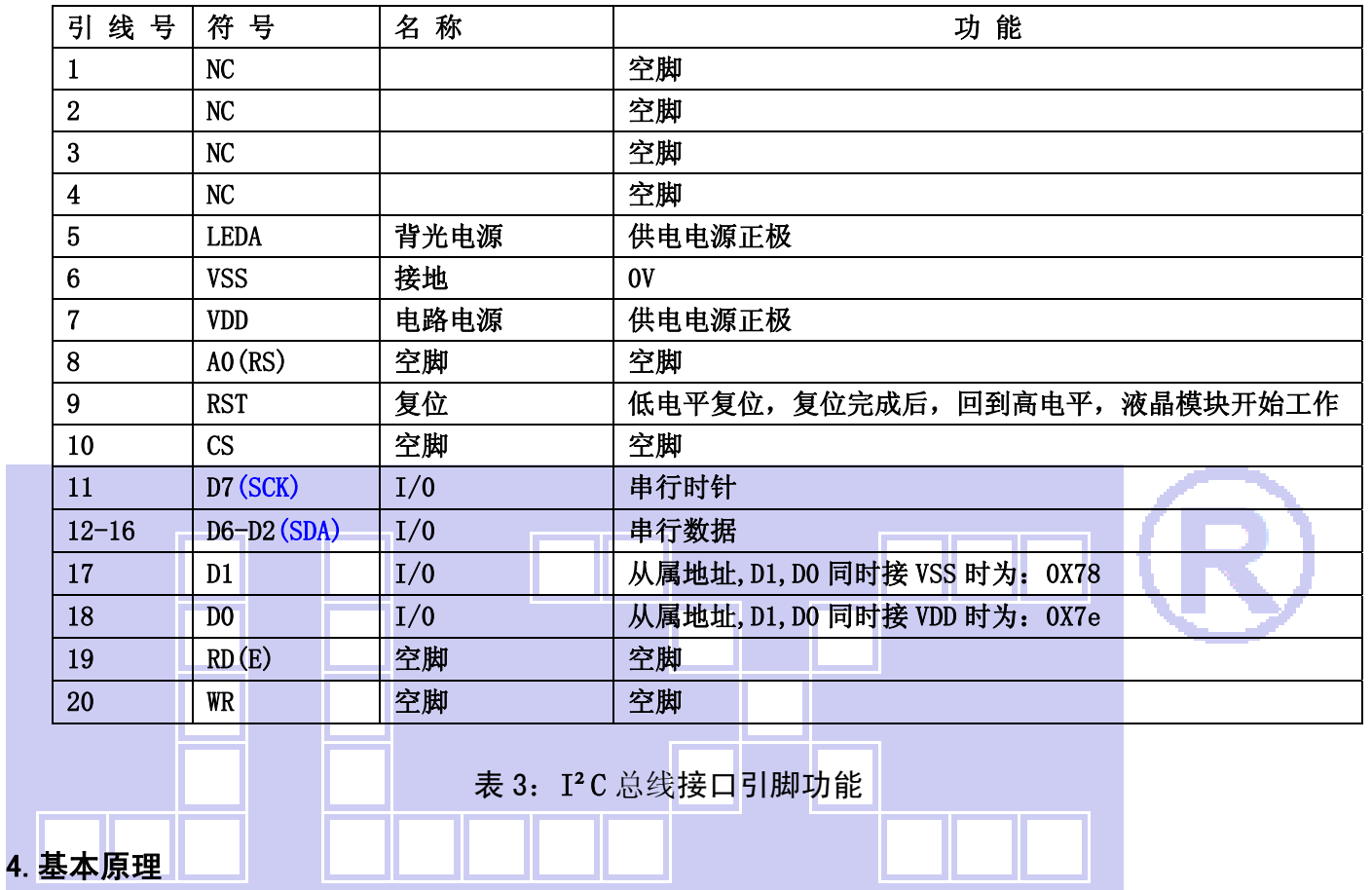

# 4.1 液晶屏 (LCD)

在 LCD 上排列着 128×128 点阵,128 个列信号与驱动 IC 相连,128 个行信号也与驱动 IC 相连, IC 邦定在 LCD 玻璃上(这种加工工艺叫 COG).

#### 4.2 工作电图:

图 1 是 JLX128128G-610 图像点阵型模块的电路框图,它由驱动 IC ST7571 及几个电阻电容组成。

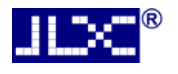

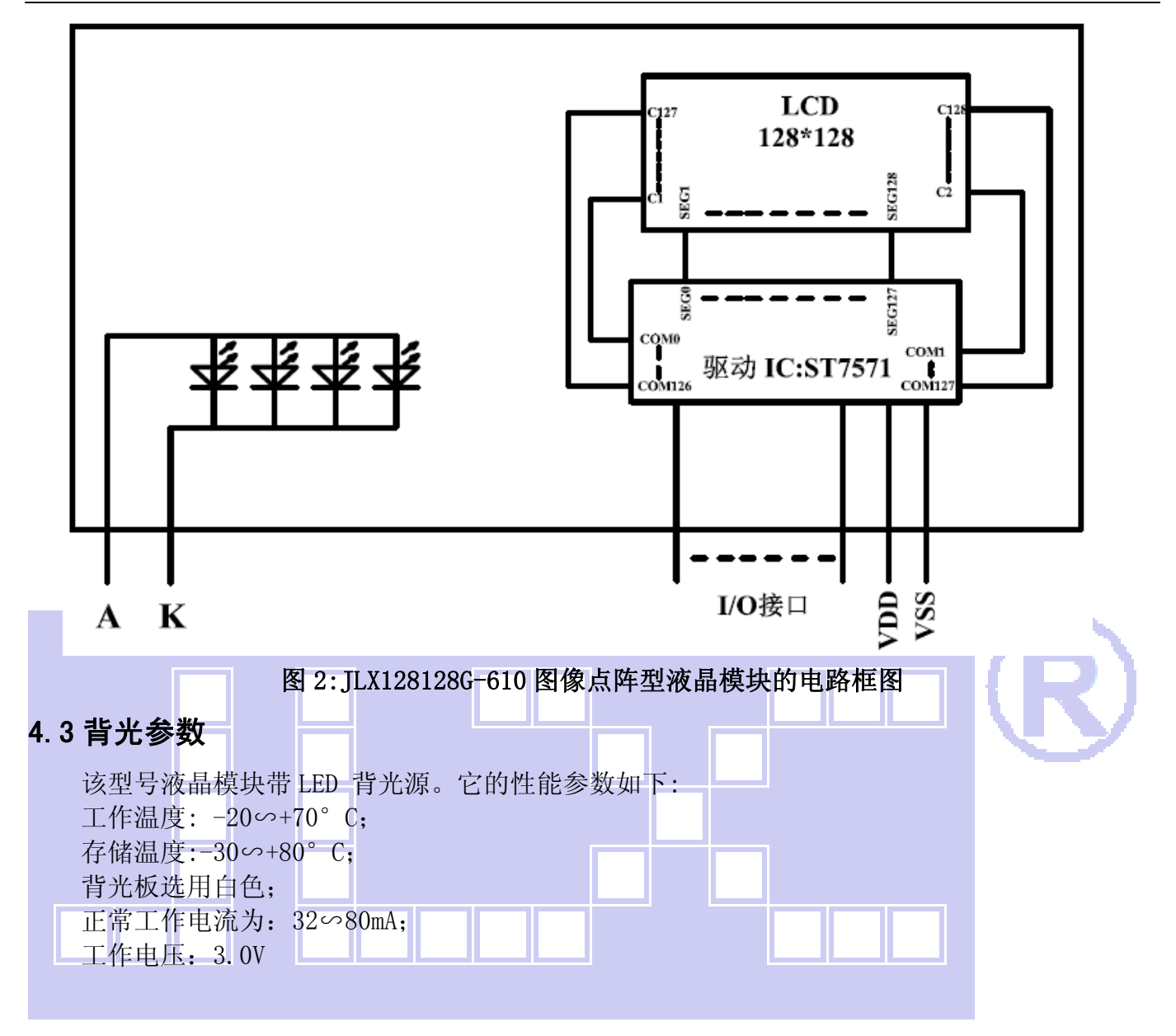

### 5.技术参数

### 5.1 最大极限参数(超过极限参数则会损坏液晶模块)

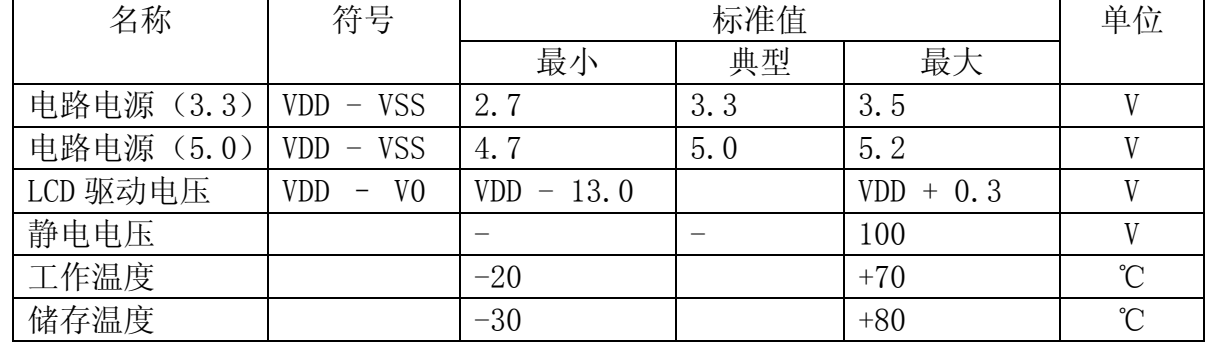

### 表 4: 最大极限参数

#### 5.2 直流(DC)参数

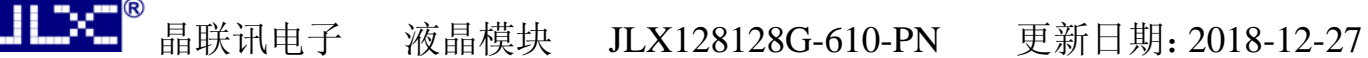

可以选择 3.3V 供电及 5.0V 供电两种方式:

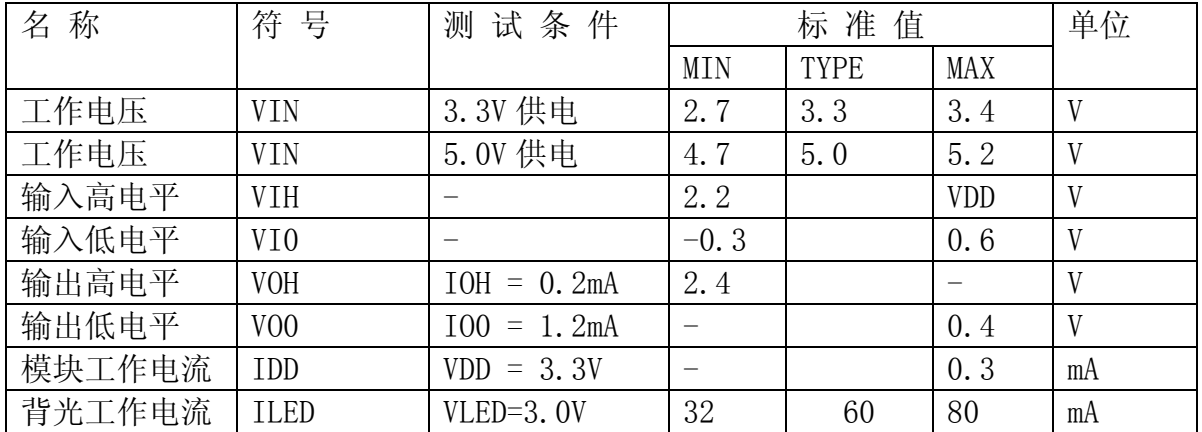

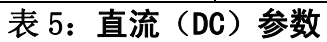

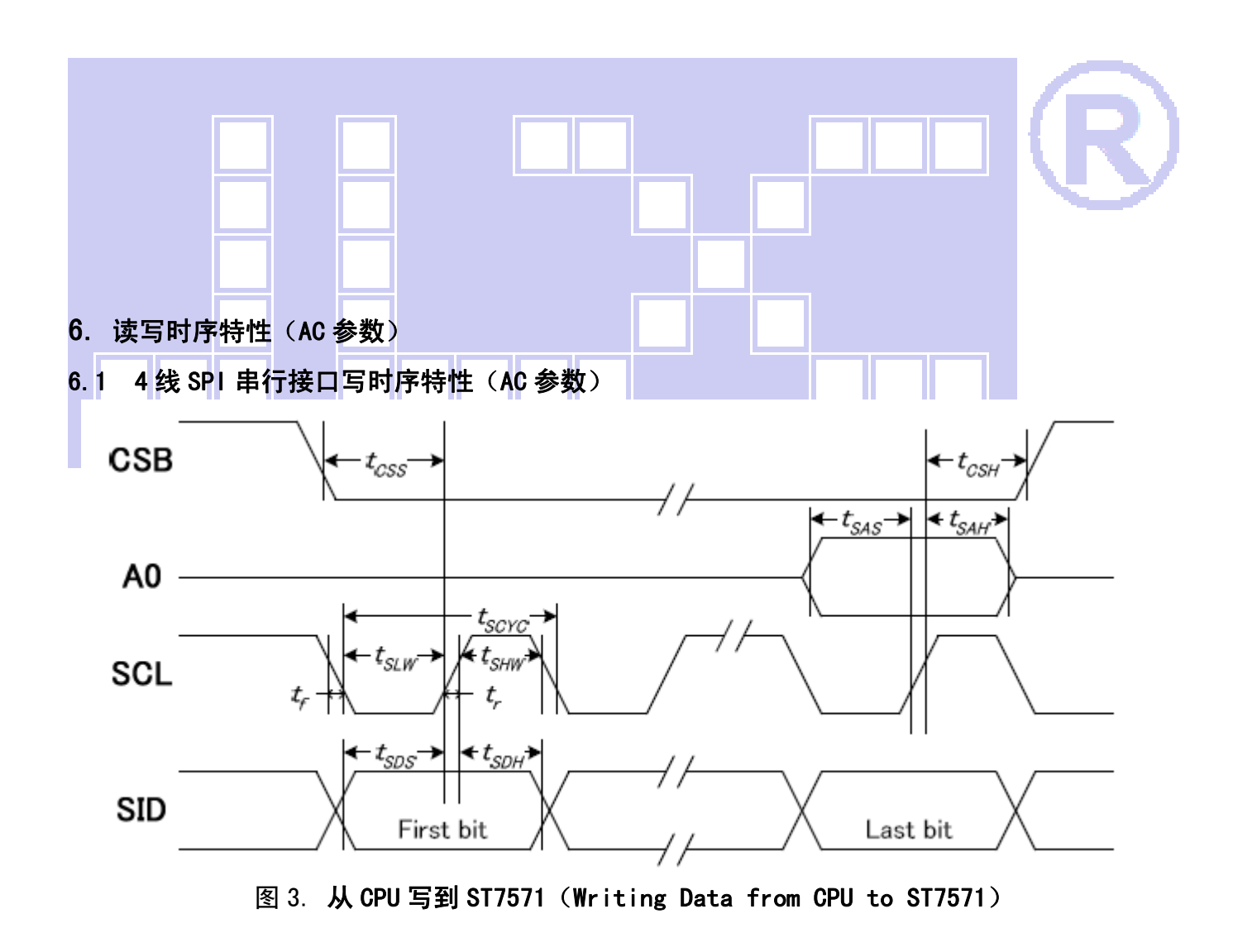

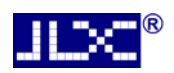

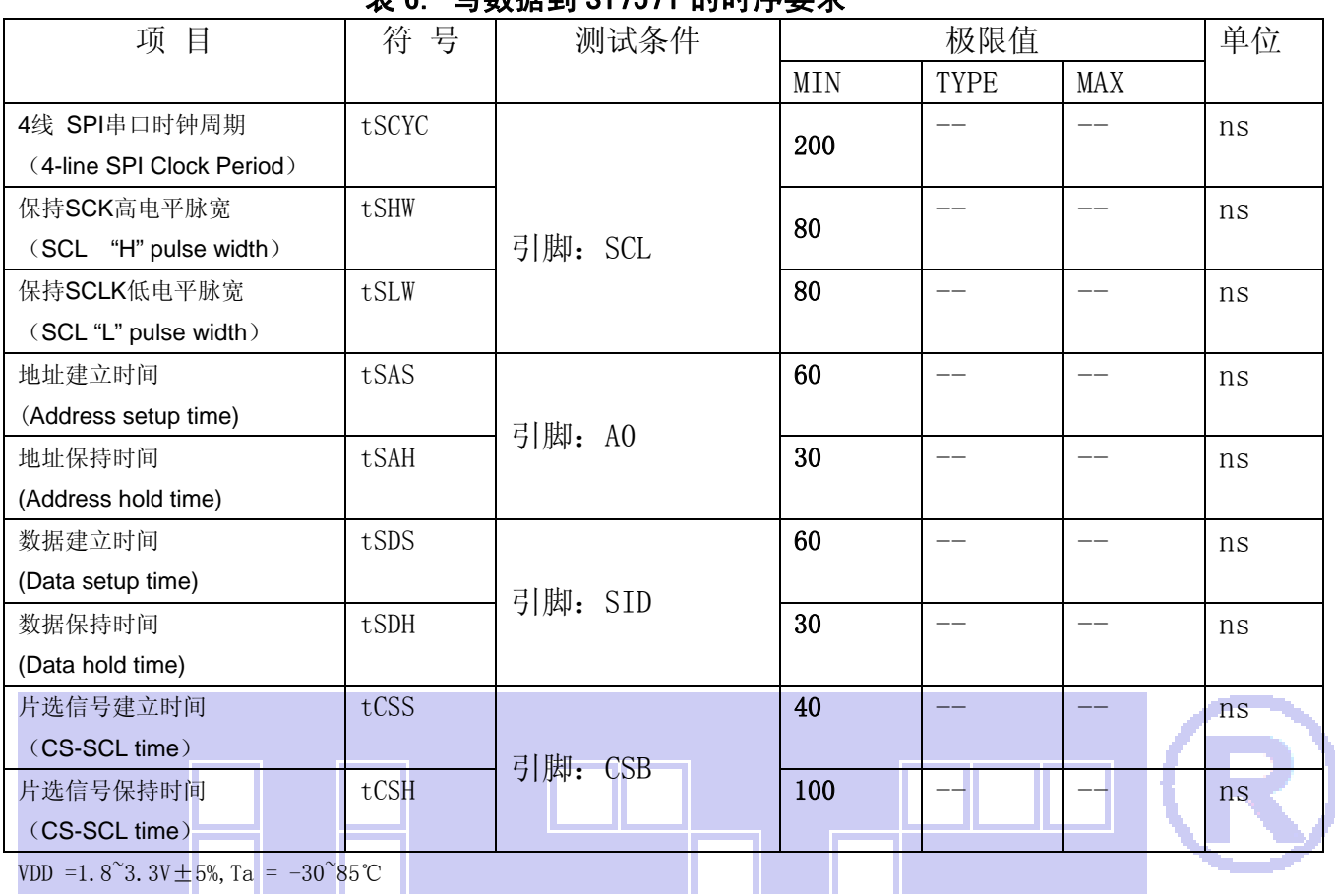

\* 新提到 8T7571 的时序再式

VDD =1.8^3.3V $\pm$ 5%, Ta = -30^85°C

输入信号的上升和下降时间(TR, TF) 在 15 纳秒或更少的规定。

所有的时间,用 20%和 80%作为标准规定的测定。

#### 6.2 6800 时序并行接口的时序特性(AC 参数)

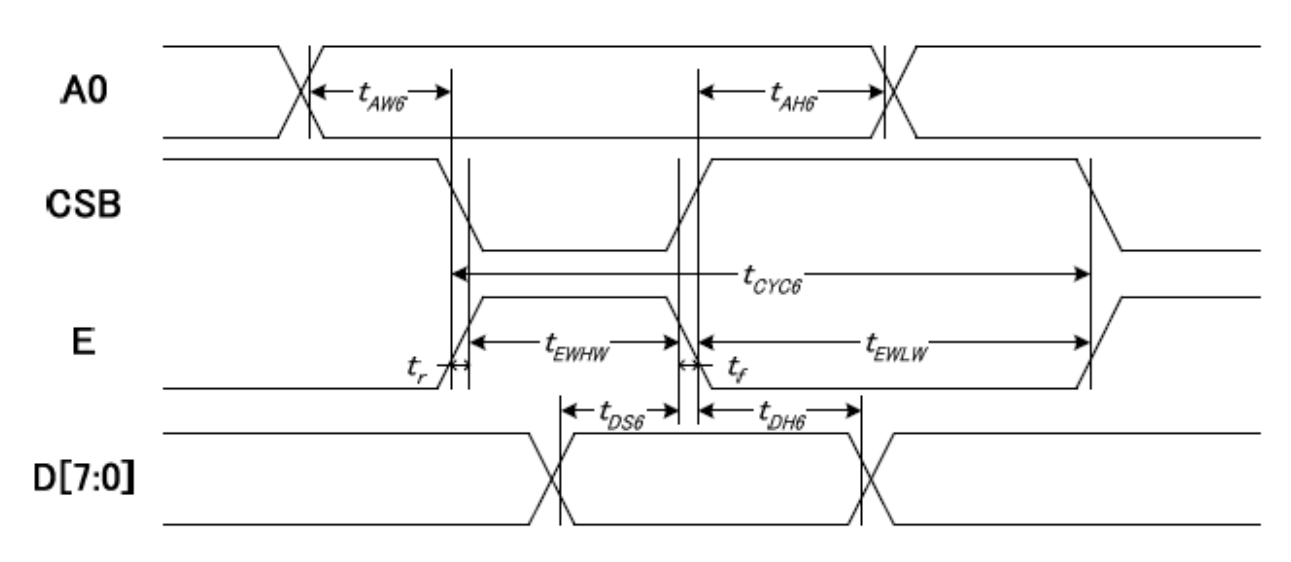

从 CPU 写到 ST7571(Writing Data from CPU to ST7571)

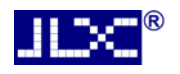

图 4.写数据到 ST7571 的时序要求(6800 系列 MPU)

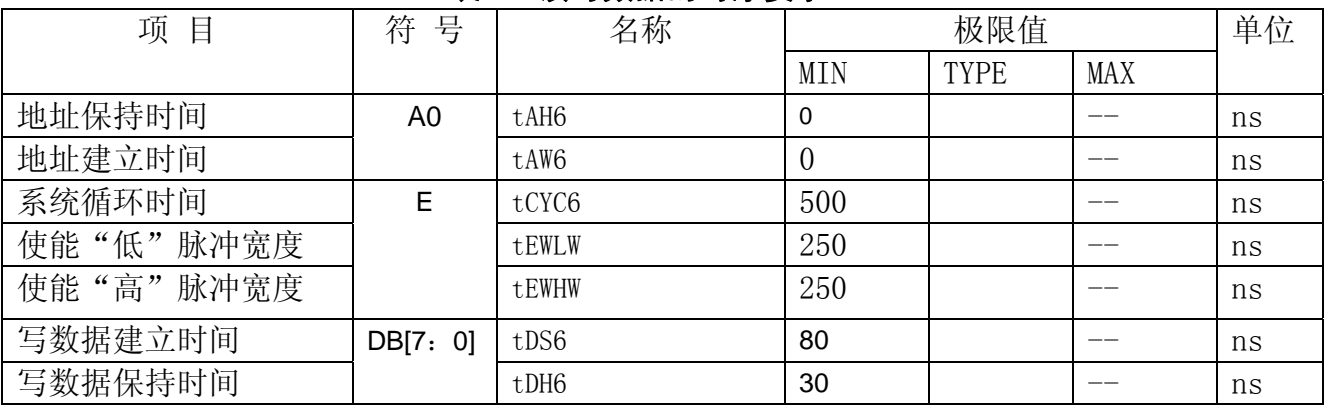

表 7. 读写数据的时序要求

VDD =1.8<sup>~</sup>3.3V $\pm$ 5%, Ta = -30<sup>~</sup>85°C

输入信号的上升时间和下降时间(TR,TF)是在 15 纳秒或更少的规定。当系统循环时间非 常快,

 $(TR + TF) \leq (t\cos 6 - t\sin 2\pi)$  = tewhw) 指定。

所有的时间,用 20%和 80%作为参考指定的测定。

tewlw 指定为重叠的 CSB"H"和"L"。

 $R$ /W信号总是"H"

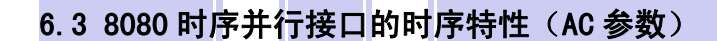

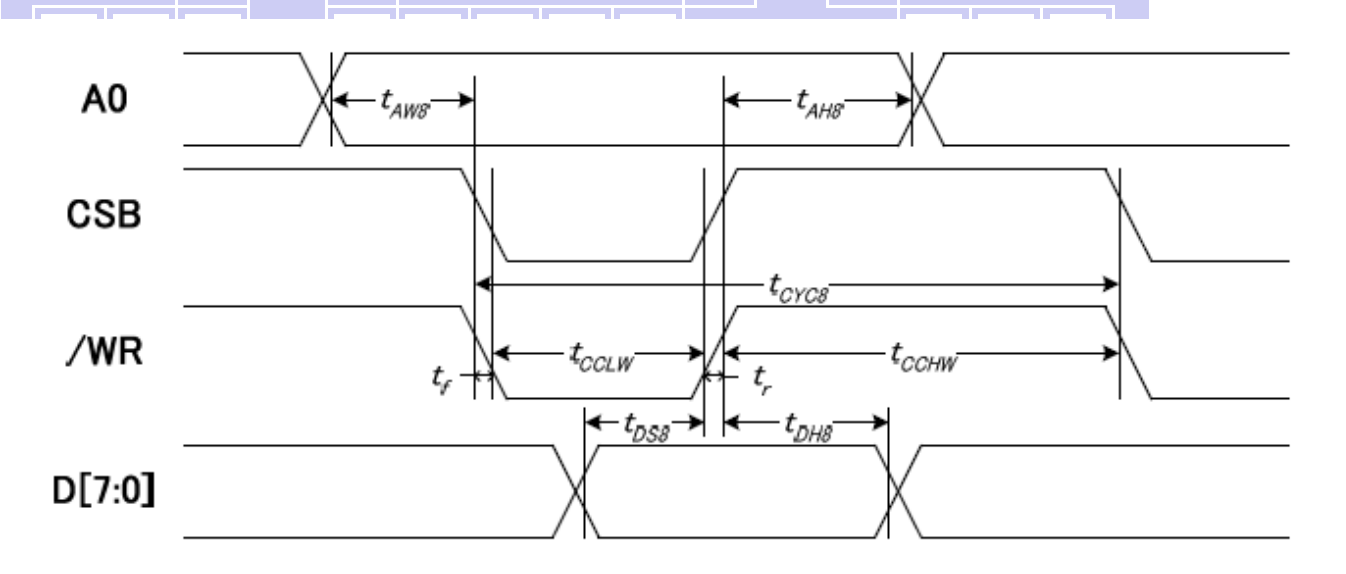

从 CPU 写到 ST7571(Writing Data from CPU to ST7571)

#### 图 5.写数据到 ST7571 的时序要求(8080 系列 MPU)

表 8. 读写数据的时序要求

| <b>TC 0.</b><br>ᄶ <b>ᄀᅏ</b> ᄴᄠᄖᄖᅶᇰᄿ |                |              |                 |                       |         |
|-------------------------------------|----------------|--------------|-----------------|-----------------------|---------|
|                                     | -<br>-<br>⊥ll' | んん<br>$\sim$ | 」称<br>$\ddotsc$ | <b>LT7 1712</b><br>极限 | 血<br>-- |
|                                     |                |              |                 |                       |         |

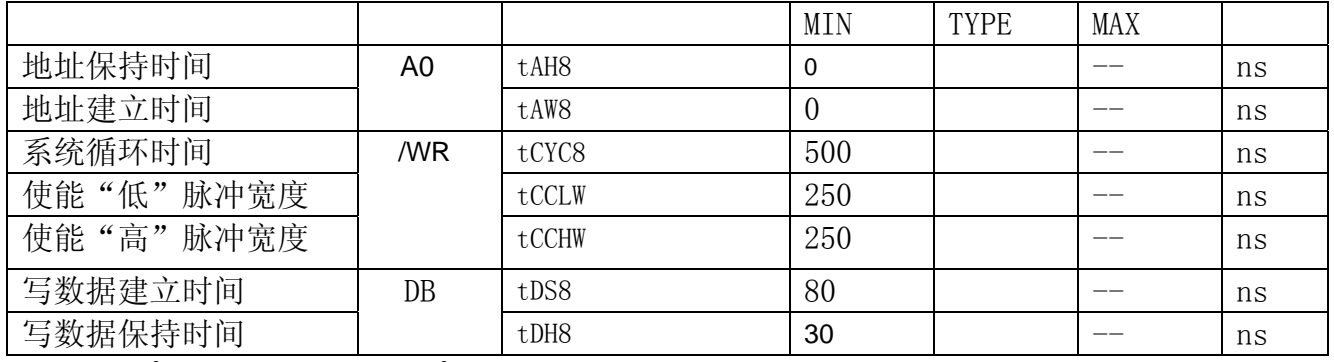

VDD =1.8<sup> $\degree$ </sup>3.3V  $\pm$  5%, Ta = -30 $\degree$ 85 $\degree$ C

 输入信号的上升时间和下降时间(TR,TF)是在 15 纳秒或更少的规定。当系统循环时间非 常快,

 $(TR + TF)$   $\le$  (tcyc8-tcclw-tcchw) 指定。

所有的时间,用 20%和 80%作为参考指定的测定。

tcclw 被指定为"L"之间的重叠 CSB 和/ WR 处于"L"级

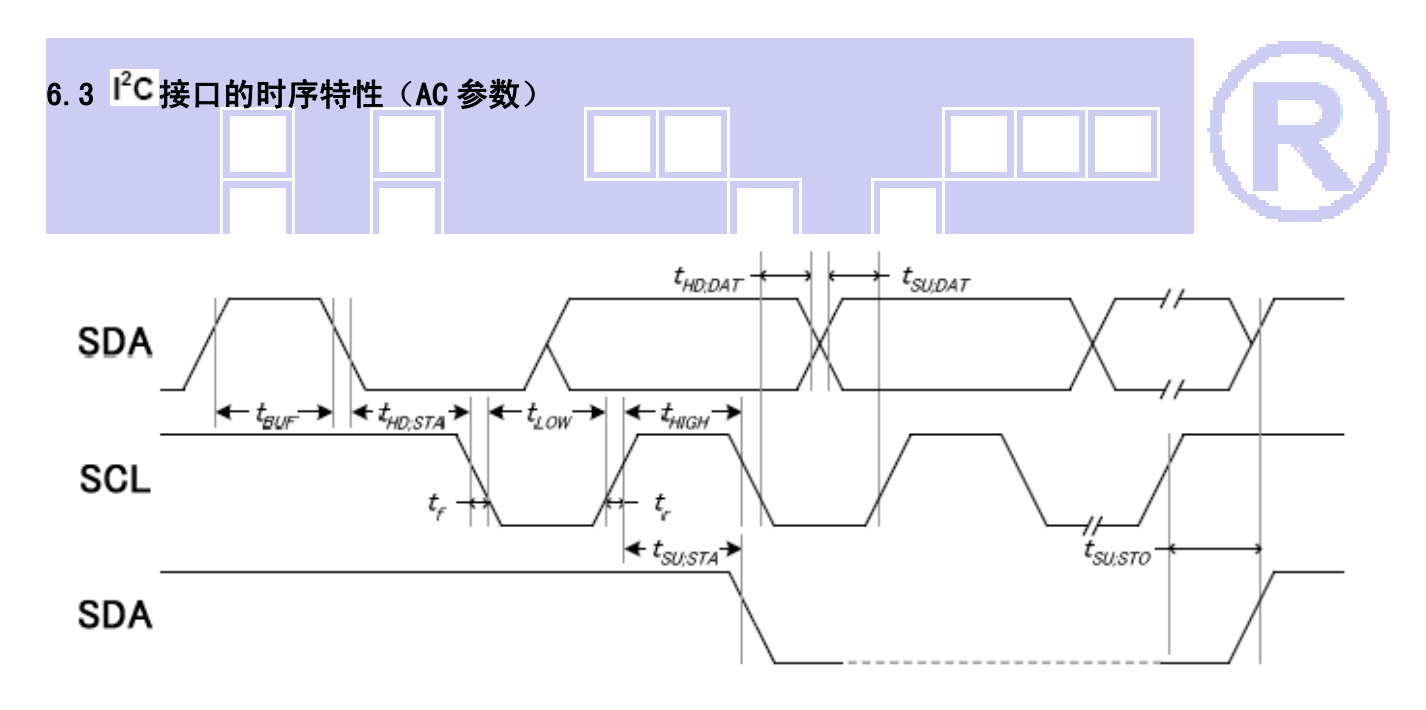

从 CPU 写到 ST7571(Writing Data from CPU to ST7571)

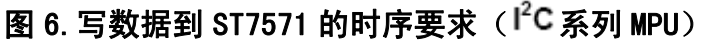

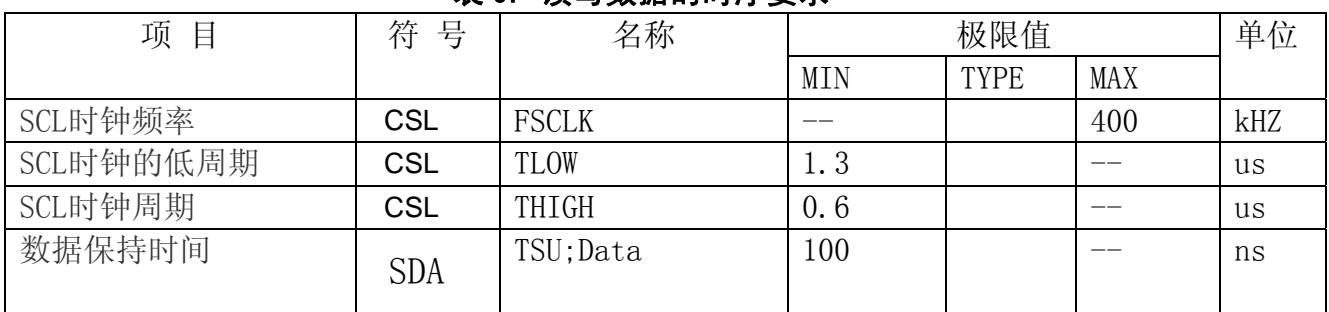

#### 表 9. 读写数据的时序要求

. .

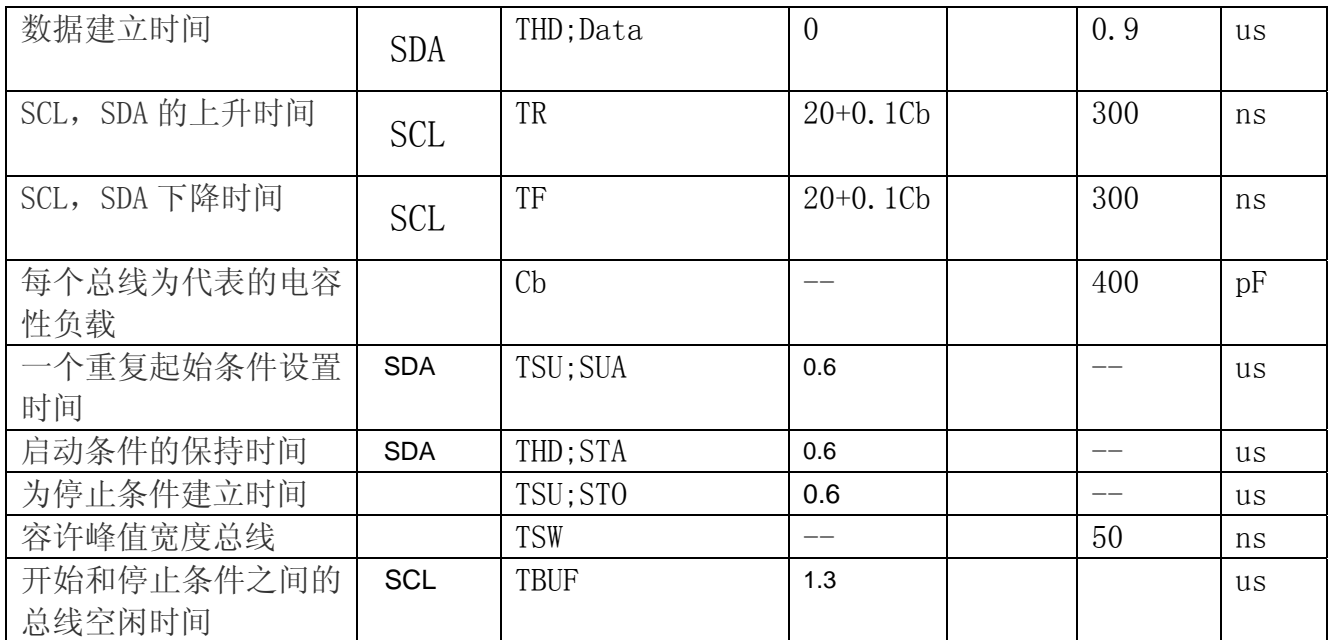

VDD =1.8<sup> $\degree$ </sup>3.3V ±5%, Ta = -30 $\degree$ 85°C

注:

所有的时间,用 20%和 80%作为标准规定的测定。

这是推荐的操作 I C 接口与 VDD1 高于 2.6V。

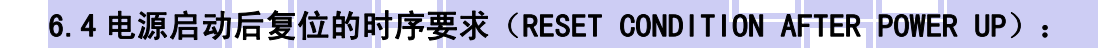

<u> Henri Henri III </u>

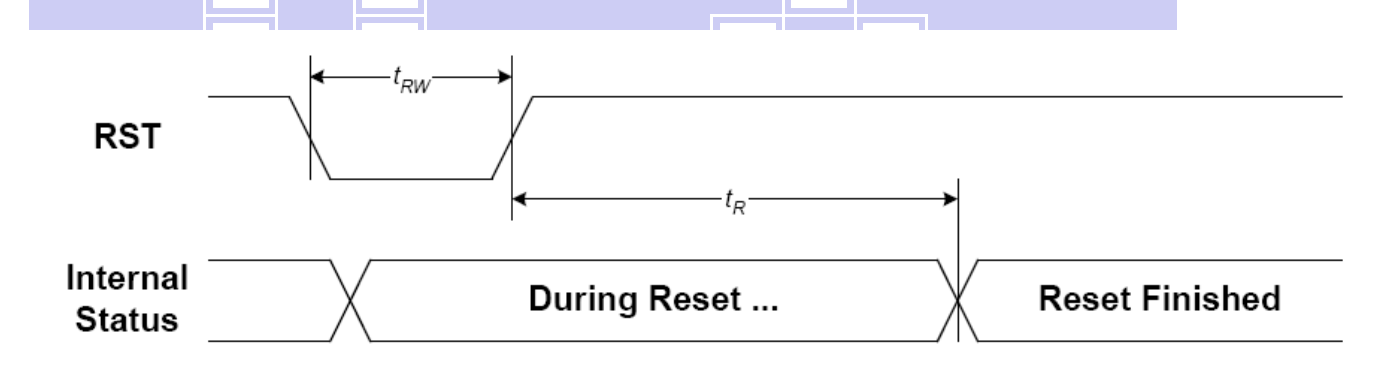

#### 图 7:电源启动后复位的时序

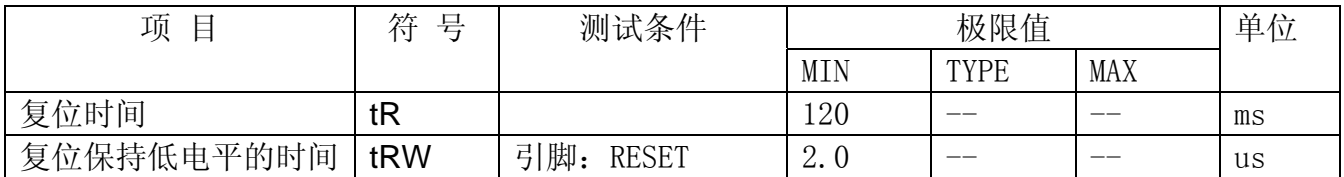

#### 表 10: 电源启动后复位的时序要求

#### 7.指令功能:

#### 7.1 指令表 表 11

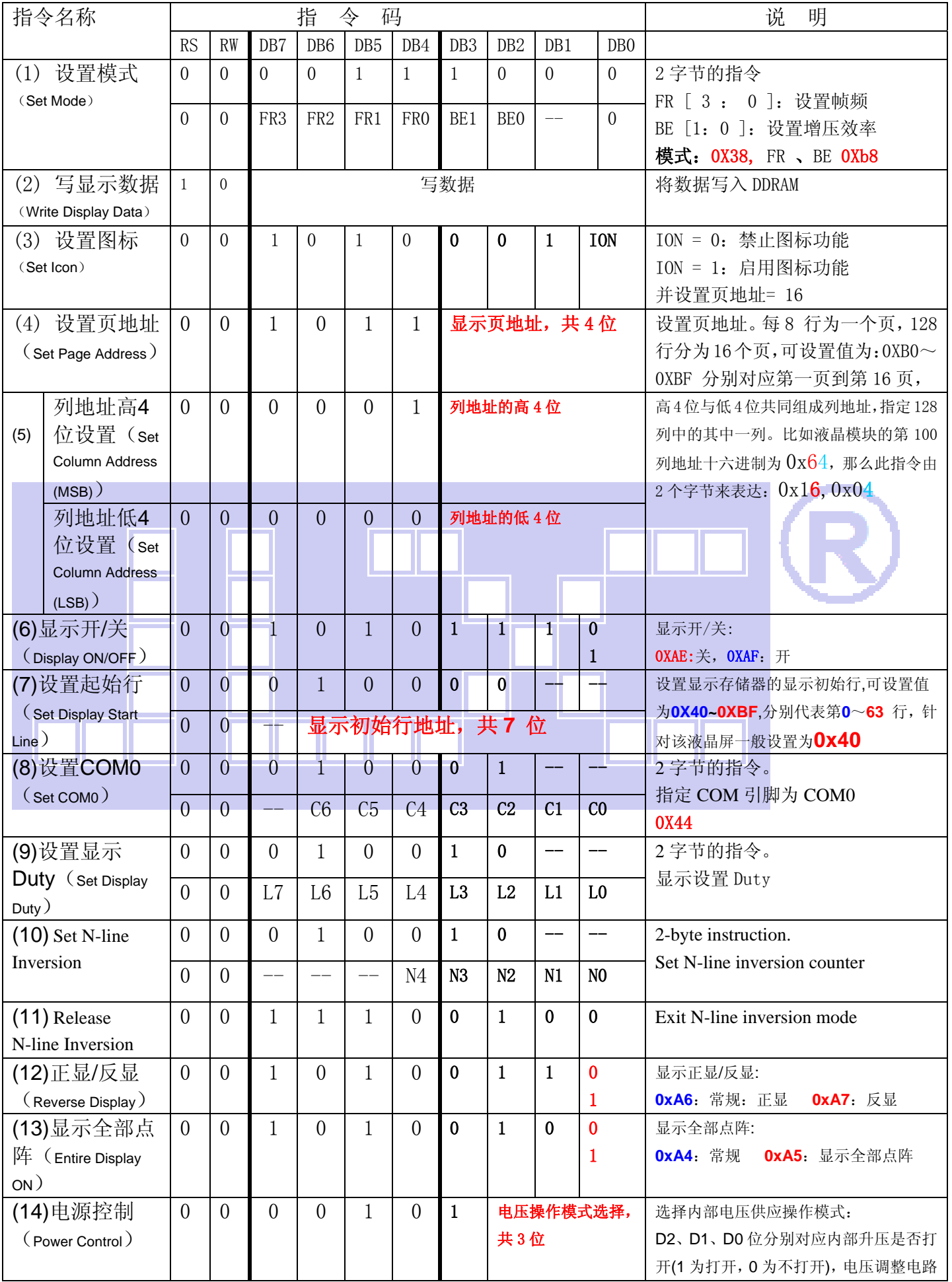

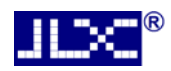

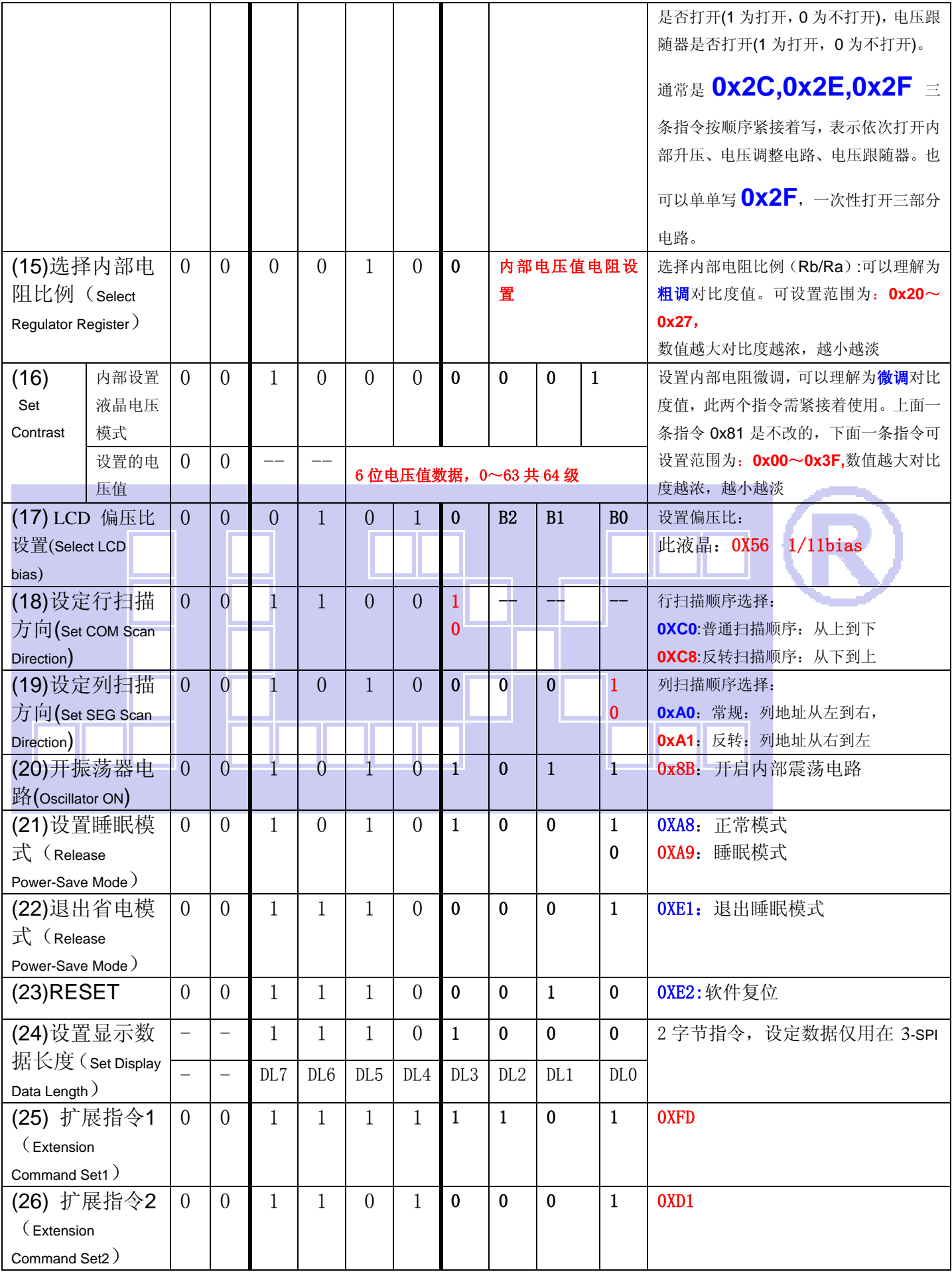

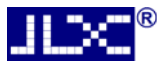

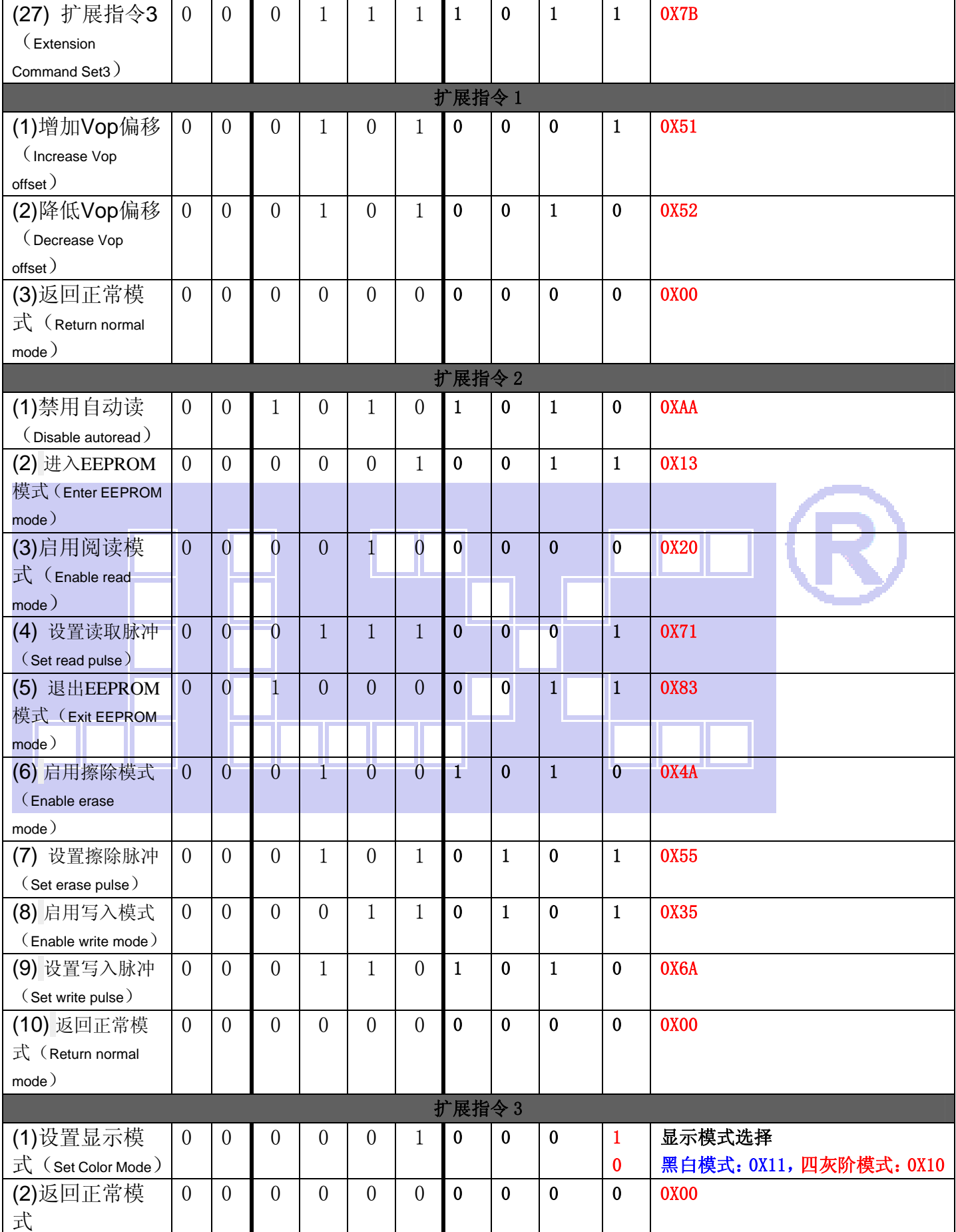

## 表 11. 指令表

#### 请详细参考 IC 资料"ST7571.PDF"。

#### 7.2 点阵与 DD RAM 地址的对应关系

请留意页的定义: PAGE, 与平时所讲的"页"并不是一个意思, 在此表示 8 个行就是一个"页", 一个 128\*128 点阵的屏分为 8 个"页",从第 0"页"到第 7"页"。

DB7--DB0 的排列方向: 数据是从上向下排列的。最高位 D7 是在最上面, 最低位 D0 是在最下面。 每一位(bit)数据对应一个点阵,通常"1"代表点亮该点阵,"0"代表关掉该点阵.如下图所示:

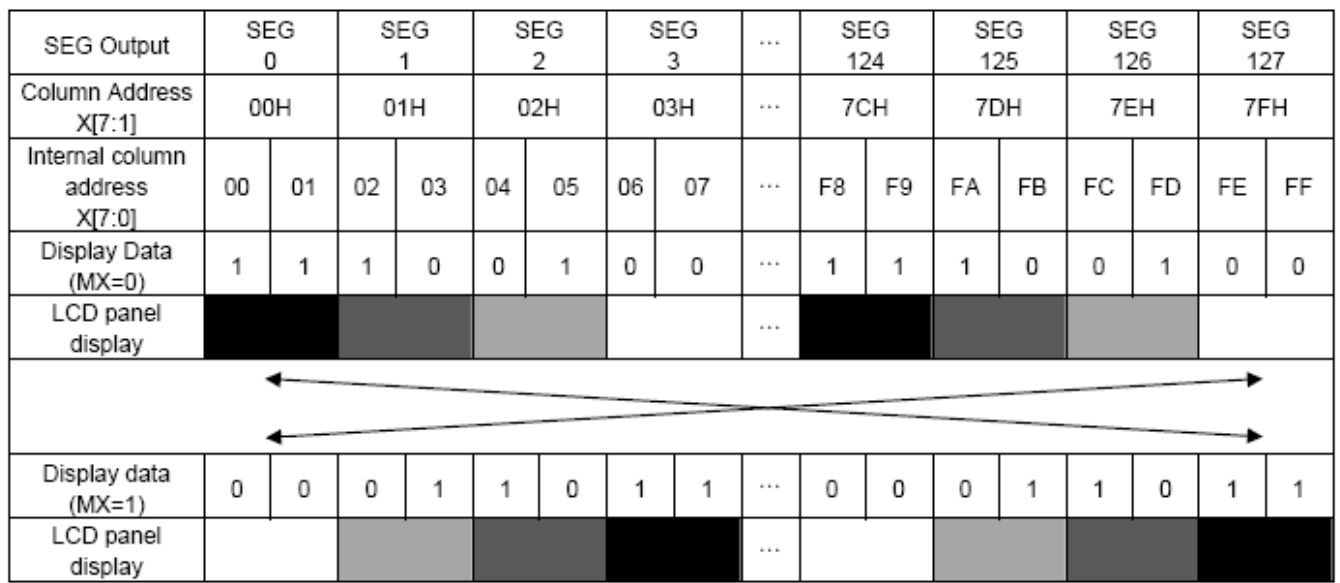

Fig. 12 The Relationship between the Column Address and The Segment Outputs

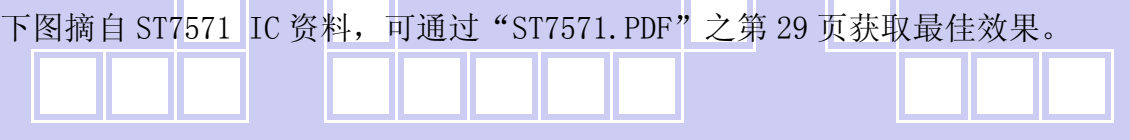

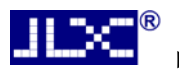

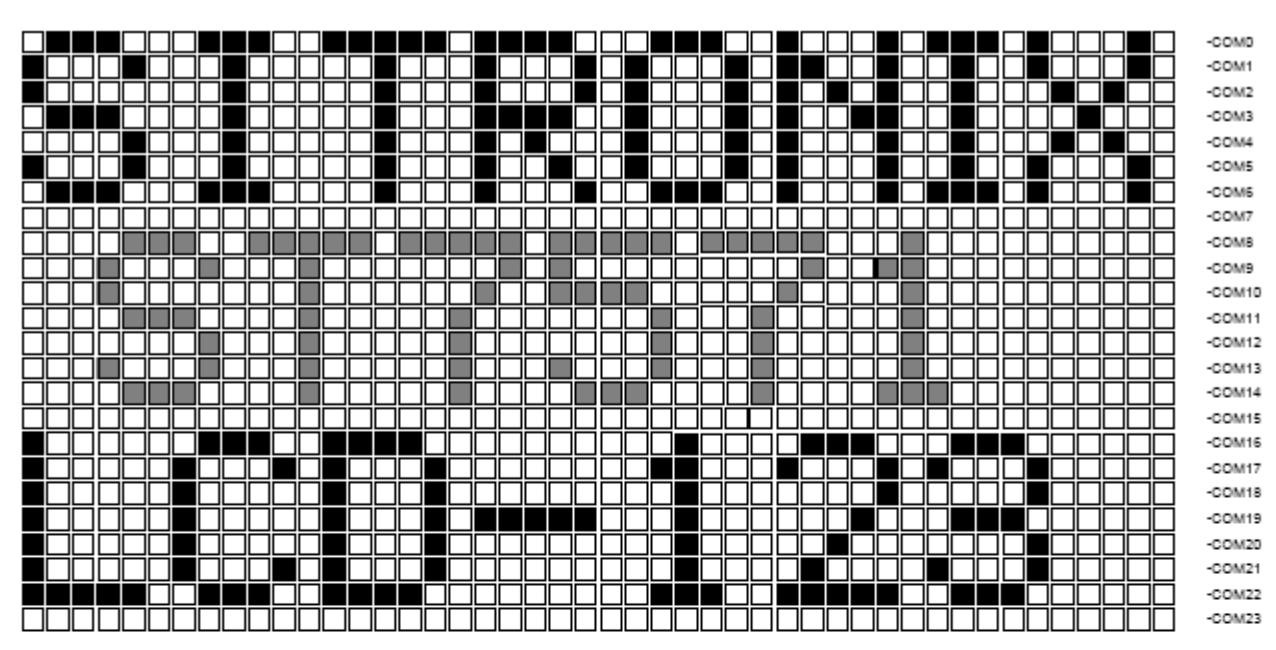

Fig. 15 Reference Example for Partial Display

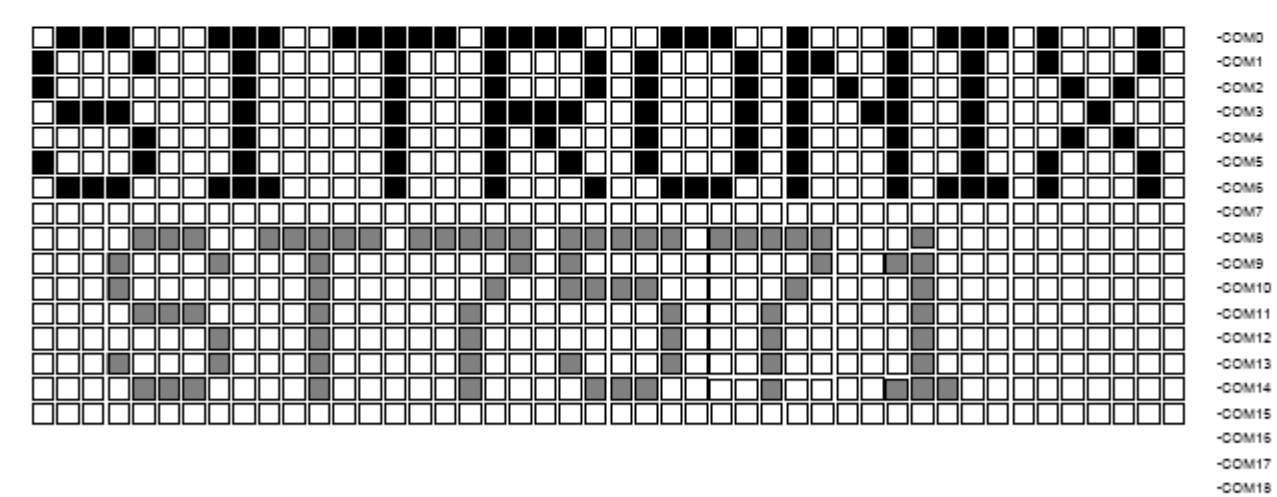

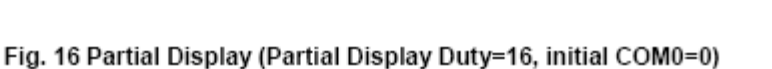

-COM19  $-COM20$ -COM21  $-COM22$  $-COM23$ 

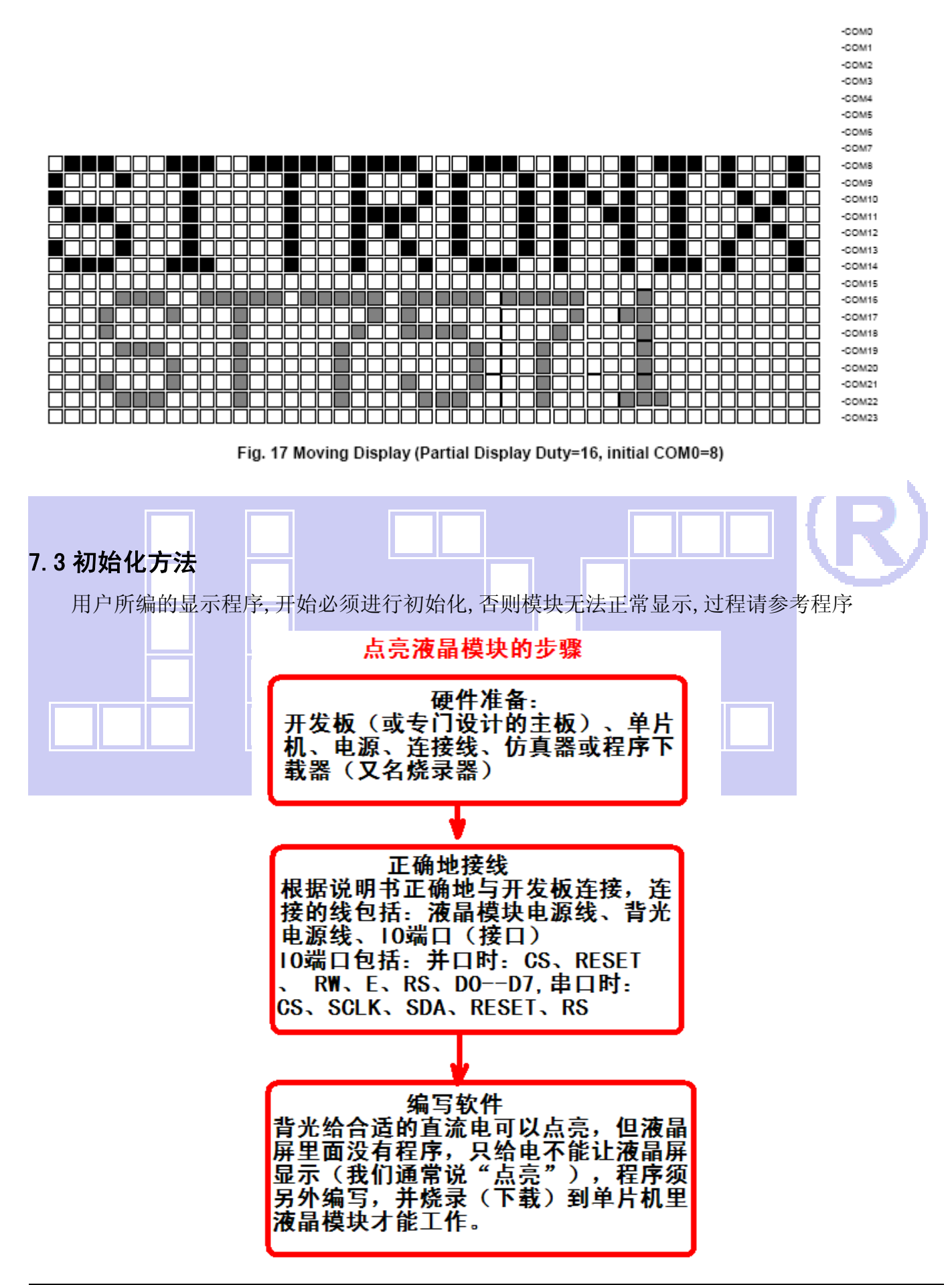

#### 7.4 程序举例:

7.4.1 并行接口

液晶模块与 MPU(以 8051 系列单片机为例)接口图如下:

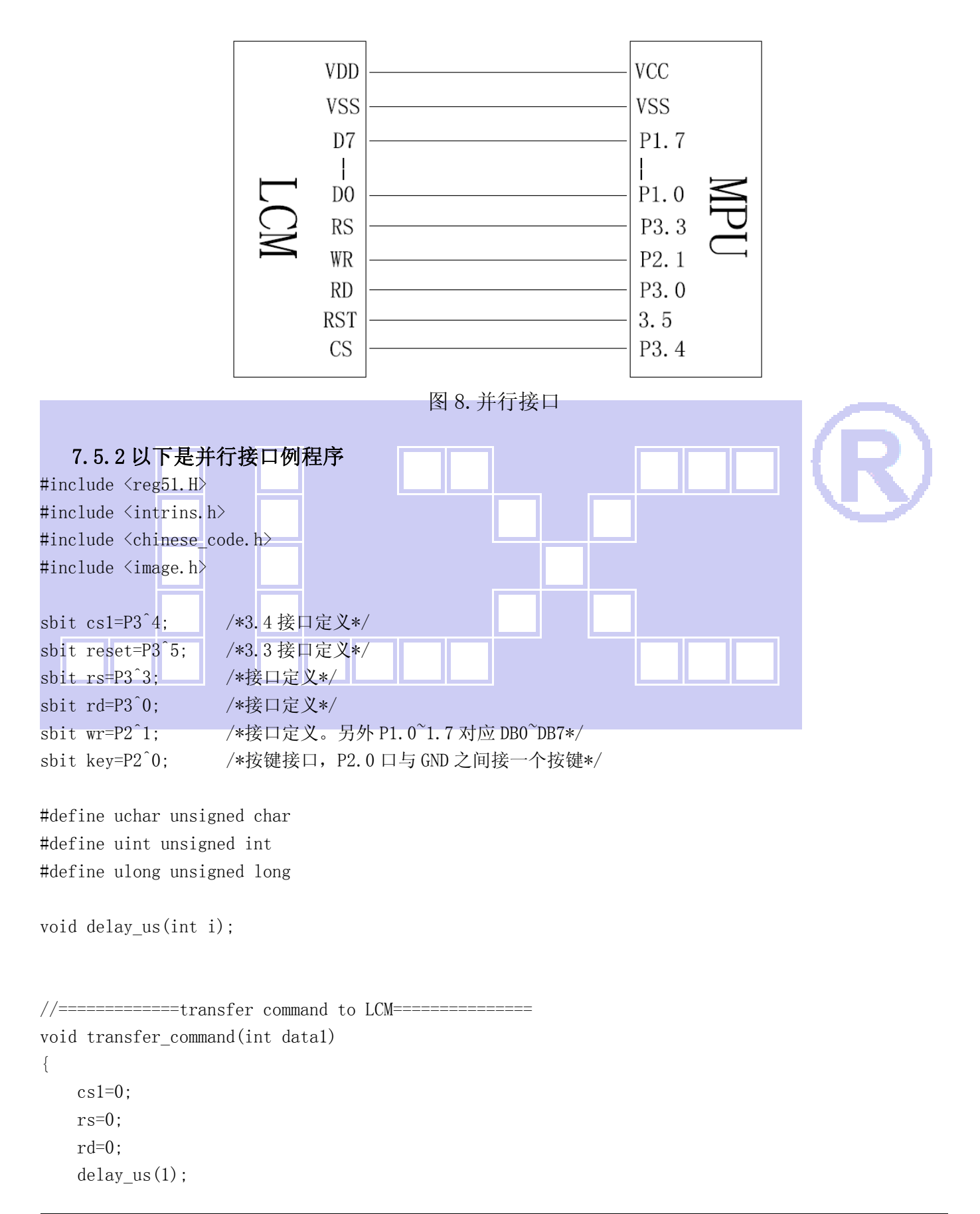

```
晶联讯电子 液晶模块 JLX128128G-610-PN 更新日期:2018-12-27 
    wr=0:
     P1=data1; 
     rd=1; 
    delay us(1);
    cs1=1;
     rd=0; 
} 
// -------------transfer data to LCM--------
void transfer_data(int data1) 
{ 
    cs1=0:
     rs=1; 
     rd=0; 
    delay_us(1);
    wr=0:
     P1=data1; 
    rd=1;
     delay_us(1); 
    cs1=1;
     rd=0; 
} 
void delay_us(int i) 
{ 
     int j,k; 
    for (j=0; j \le i; j++)for (k=0; k\le 10; k++);
} 
void delay(int i) 
{ 
     int j,k; 
    for (j=0; j \le i; j++)for(k=0; k\le 110; k++);
} 
//等待一个按键 
void waitkey() 
{ 
  repeat: 
     if (key==1) goto repeat; 
     else; 
         delay(1500); 
}
```
void initial\_lcd() { reset=0;  $delay(500)$ ; reset=1;  $delay(100)$ ; transfer\_command(0x2c);  $del$ ay $(200)$ ; transfer\_command(0x2e);  $delav(200)$ : transfer  $command(0x2f)$ ;  $delay(10)$ ; transfer\_command(0xae); //显示关 transfer\_command(0x38); //模式设置 transfer command( $0xb8$ ); //85HZ transfer command(0xc8); //行扫描顺序 transfer\_command(0xa0); //列扫描顺序 transfer command $(0x44)$ ; //Set initial COMO register transfer  $command(0x00)$ ; transfer command $(0x40)$ ; //Set initial display line register transfer  $\frac{\text{command}(0x00)}{\text{command}(0x00)}$ transfer command(0xab); transfer command (0x67); transfer command(0x27); || //粗调对比度, 可设置范围 0x20~0x27 transfer\_command(0x81); //微调对比度 transfer\_command(0x28); //微调对比度的值,可设置范围 0x00~0x3f transfer command(0x56);  $//0x56 1/11 bias$ transfer command(0xf3); transfer command(0x04); transfer command(0x93); // transfer command(0x7b); //Extension Command Set3 // transfer command(0x11); //Gray mode // transfer command(0x10); //Gray mode // transfer command $(0x00)$ ; transfer\_command(0xaf); //显示开 }

```
void lcd_address(uchar page,uchar column) 
{ 
     cs1=0;
      column=column; 
      page=page-1; 
      transfer_command(0xb0+page); 
     transfer command(((column>>4)&0x0f)+0x10);
      transfer_command(column&0x0f); 
} 
void clear_screen() 
{ 
      uchar i,j; 
     for (j=0; j<16; j++) { 
          lcd address(i+1,0):
          for(i=0; i \le 128; i++) { 
               transfer_data(0x00); 
               transfer_data(0x00); 
 } 
\begin{matrix} \phantom{0} & \phantom{0} \\ \phantom{0} & \phantom{0} \end{matrix}} 
void test_screen() 
{ 
   \lflooruchar i, j;
     for (j=0; j<16; j++)\overline{\phantom{a}}lcd\_address(j+1,0);for(i=0;i<256;i++) { 
              transfer data(0xaa);
               waitkey(); 
          } 
      } 
} 
//显示 8x16 的点阵的字符串,括号里的参数分别为(页,列,字符串指针)
void display_string_8x16(uchar page,uchar column,uchar *text) 
{ 
     uint i=0, j, k, n;
     while(text[i])0x00)
      { 
          if((text[i]>=0x20)&&(text[i]<=0x7e))
```

```
\left\{ \begin{array}{c} 1 \end{array} \right.j = text[i] - 0x20;for (n=0; n<2; n++)\{lcd_address(page+n,column);
               for(k=0; k<8; k++)\{ transfer_data(ascii_table_8x16[j][k+8*n]); 
                   transfer data(ascii table 8x16[j][k+8*n]);
 } 
 } 
            i++; 
            column+=8; 
        } 
        else 
        i++; 
       if(column>127)
         { 
            column=0; 
            page+=2; 
 } 
\begin{matrix} \phantom{-} \end{matrix}} 
//写入一组 16x16 点阵的汉字字符串(字符串表格中需含有此字) 
//括号里的参数:(页,列,汉字字符串) 
void display_string_16x16(uchar page,uchar column,uchar *text) 
{ 
   uchar i, j, k;
    uint address; 
   j = 0;while(text[j] != '\0')
     { 
        i=0; 
        address=1; 
       while(Chinese text 16x16[i]) 0x7e )
        { 
           if(Chinese text 16x16[i] == text[j])\{if(Chinese_test_16x16[i+1] == text[j+1])\{address = i*16;
                    break; 
 } 
 }
```

```
晶联讯电子 液晶模块 JLX128128G-610-PN 更新日期:2018-12-27 
            i +=2;
 } 
         if(column>127) 
         { 
             column =0; 
            page +=2;
 } 
         if(address !=1) 
         { 
            for (k=0; k<2; k++)\{lcd address(page+k,column);
                for(i=0;i<16;i++)\{ transfer_data(Chinese_code_16x16[address]); 
                    transfer data(Chinese code 16x16[address]);
                     address++; 
 } 
 } 
            j +=2;
         } 
         else 
\left\{ \begin{array}{cc} 0 & 0 \\ 0 & 0 \end{array} \right\}for (k=0; k<2; k++)\mathbb{R}^n and \mathbb{R}^n and \mathbb{R}^nlcd_address(page+k,column);
                for(i=0;i(1-0; i \le 16; i++) { 
                     transfer_data(0x00); 
                     transfer_data(0x00); 
 } 
 } 
             j++; 
         } 
        \text{column} +=16;
     } 
} 
//显示 16x16 点阵的汉字或者 ASCII 码 8x16 点阵的字符混合字符串 
//括号里的参数:(页,列,字符串) 
void display_string_8x16_16x16(uchar page,uchar column,uchar *text) 
{ 
     uchar temp[3]; 
    uchar i=0;
    while(text[i] !=' \setminus 0')
     {
```
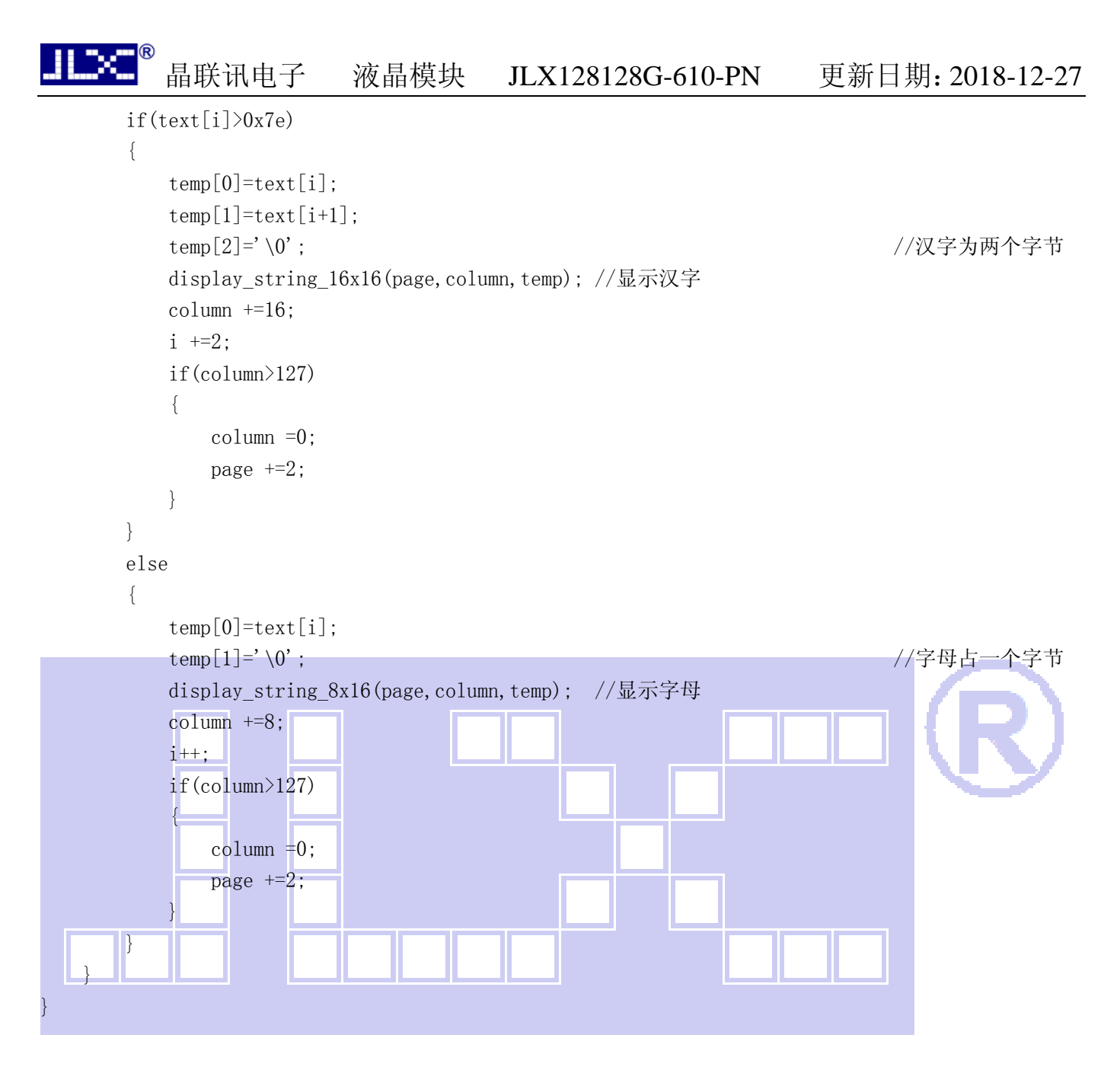

void display  $32x32$  (uchar page, uchar column, uchar \*dp)

```
 int i,j; 
for (j=0; j\leq 4; j++) { 
      lcd_address(page+j,column); 
     for(i=0;i\leq 32;i++) { 
           transfer_data(*dp); 
           transfer_data(*dp); 
          dp++:
      } 
 }
```
}

{

```
void display_graphic(uchar *dp)
```

```
{ 
      int i,j; 
     for(j=0;j\leq 16;j++) { 
          lcd address(j+1,0);for(i=0; i<128; i++) { 
              transfer data(*dp);
               transfer_data(*dp); 
              dp++:
          } 
      } 
}
```

```
void main(void)
```
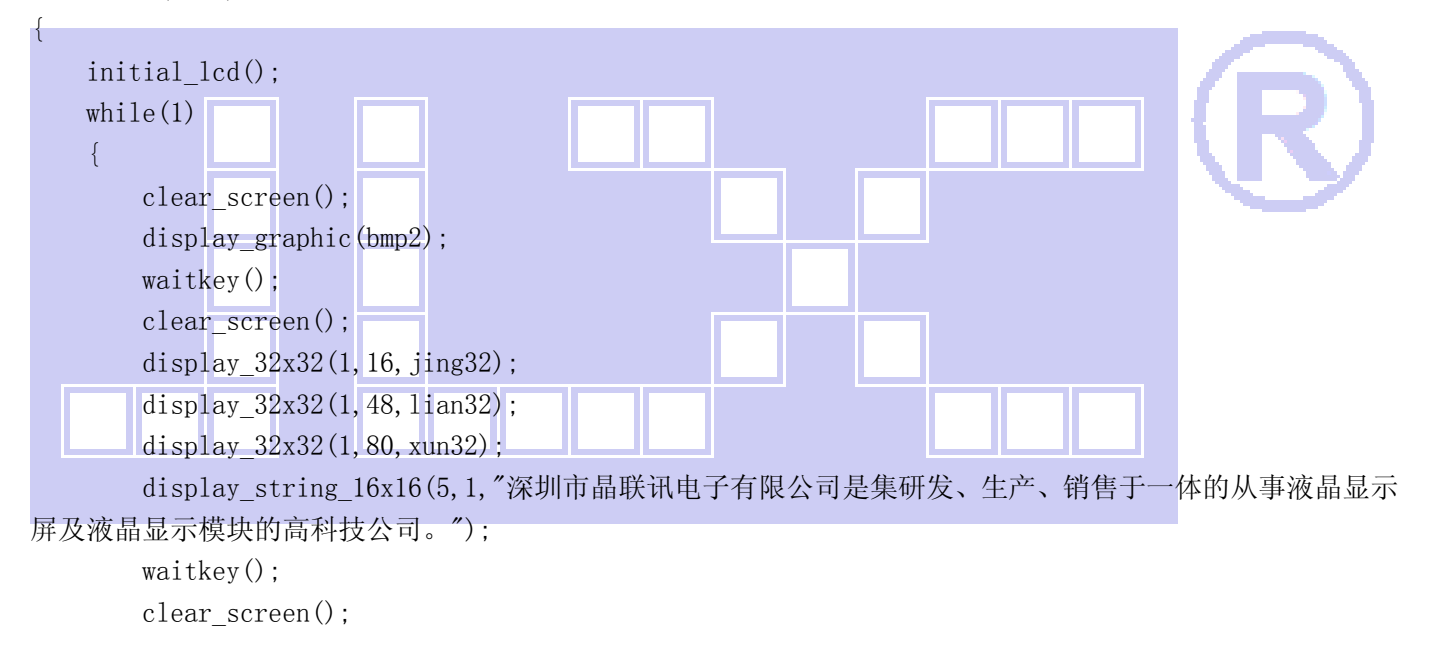

display\_string\_8x16(1,1,"0123456789abcdefghijklmnopqrstuvwxyzABCDEFGHIJKLMNOPQRSTUVWXYZ!#\$%&( )\*+-,-./:; $\langle$  = >?@[\]^\_^{|}^0123456789ABCDFGHIJKLMNOPQRSTUVWXYZ");

```
 waitkey(); 
clear screen();
```
display\_string\_8x16\_16x16(1,1," 深 圳 市 晶 联 讯 电 子 JLX128128G-610 128x128 点 阵 视 区:43.5x45.1mm 带 16x16 点阵中文 字库,或 8x16 或 5x7 点阵 ASCII 码,四灰度级显示功能。");

waitkey();

}

}

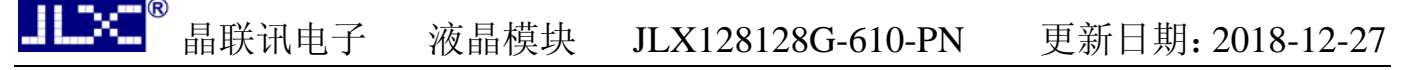

#### **7.5.4** 串行接口

液晶模块与 MPU(以 8051 系列单片机为例)接口图如下:

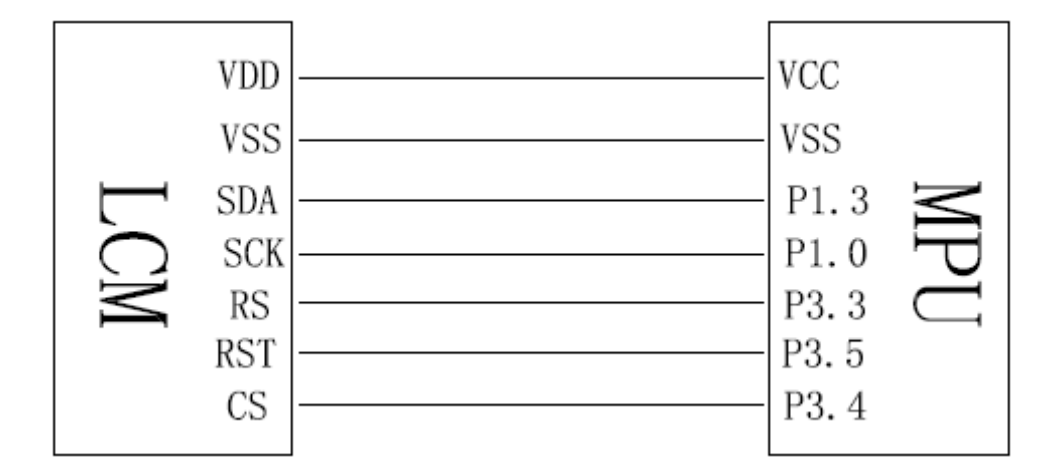

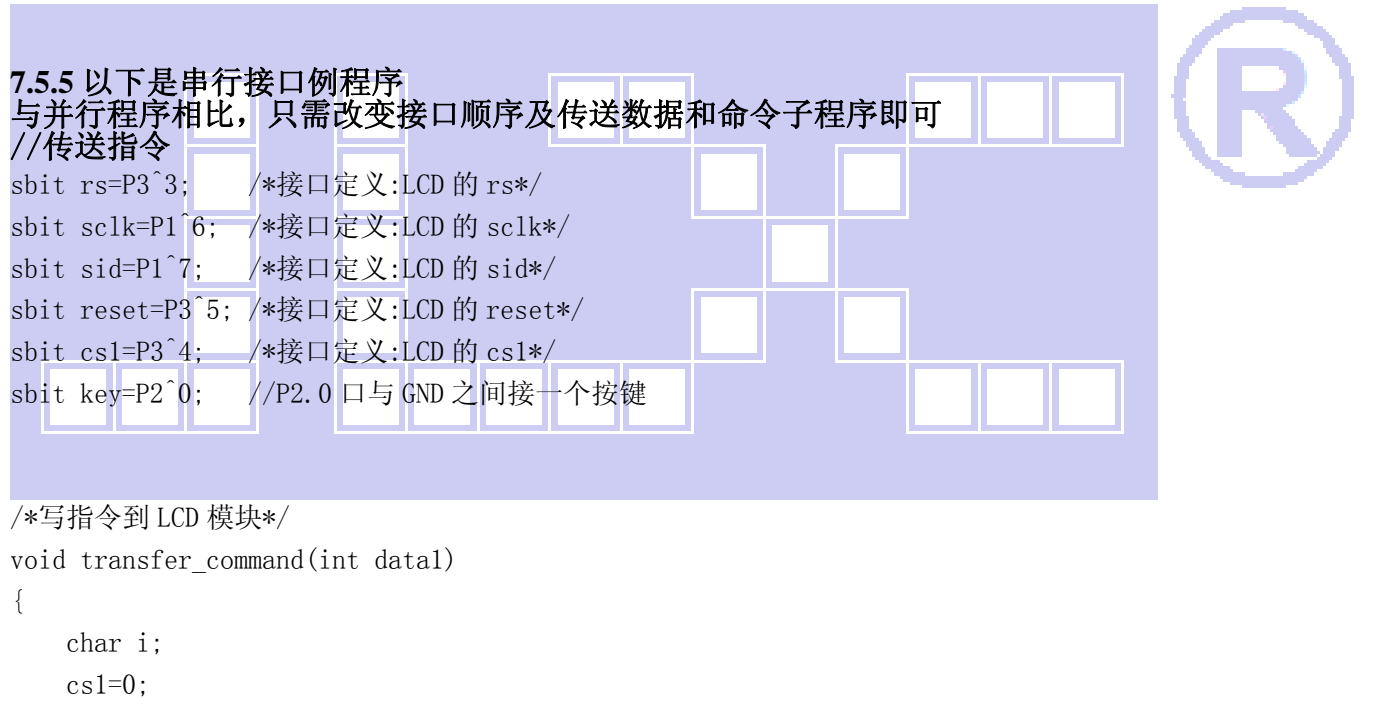

```
rs=0;for (i=0; i<8; i++) { 
     sclk=0; 
    if(data1&0x80) sid=1; else sid=0; 
     sclk=1; 
    delay_us(1);
    data1 \leq 1;
 } 
cs1=1;
```

```
}
```

```
/*写数据到 LCD 模块*/ 
void transfer_data(int data1) 
{ 
     char i; 
    cs1=0;
    rs=1:
    for(i=0;i<8;i++) { 
          sclk=0; 
          if(data1&0x80) sid=1; 
          else sid=0; 
          sclk=1; 
         data1 \leq -1;
     } 
     cs1=1; 
}
```
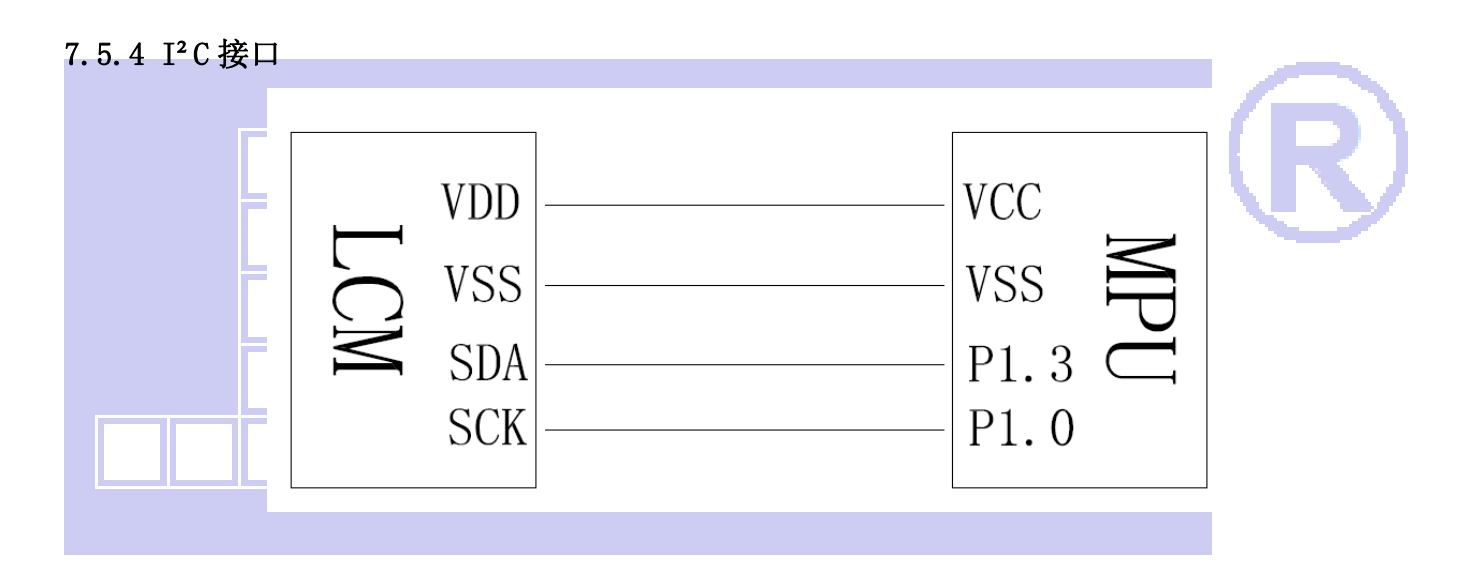

#### 7.5.5 以下是 I²C 接口例程序

```
7.5.5 以下是 I²C 接口例程序 
与并行程序相比,只需改变接口顺序及传送数据和命令子程序即可 
//传送指令
```

```
sbit scl=P1^0; 
sbit sda=P1^3
```

```
void transfer(int data1) 
{ 
       int i; 
      for(i=0; i<8; i++) {
```

```
 scl=0; 
          if(data1&0x80) sda=1; 
          else sda=0; 
         scl=1;
          scl=0; 
          data1=data1<<1; 
    } 
          sda=0; 
         scl=1:
         scl=0;
} 
void start_flag() 
{ 
     scl=1; /*START FLAG*/ 
     sda=1; /*START FLAG*/ 
     sda=0; /*START FLAG*/ 
} 
void stop_flag() 
{ 
    \text{scl=1}; /*STOP FLAG*/
    sda=0; /*STOP FLAG*/
    sda=1; /*STOP FLAG*/
} 
//写命令到液晶显示模块
void transfer_command(uchar com) 
{ 
     start_flag(); 
     transfer(0x7e); 
     transfer(0x00); 
     transfer(com); 
     stop_flag(); 
} 
//写数据到液晶显示模块
void transfer_data(uchar dat) 
{ 
     start_flag(); 
     transfer(0x7e); 
    transfer(0x40);
     transfer(dat); 
     stop_flag(); 
}
```